# **notes Documentation**

**Yi Hsiao**

**Jun 27, 2021**

# Contents:

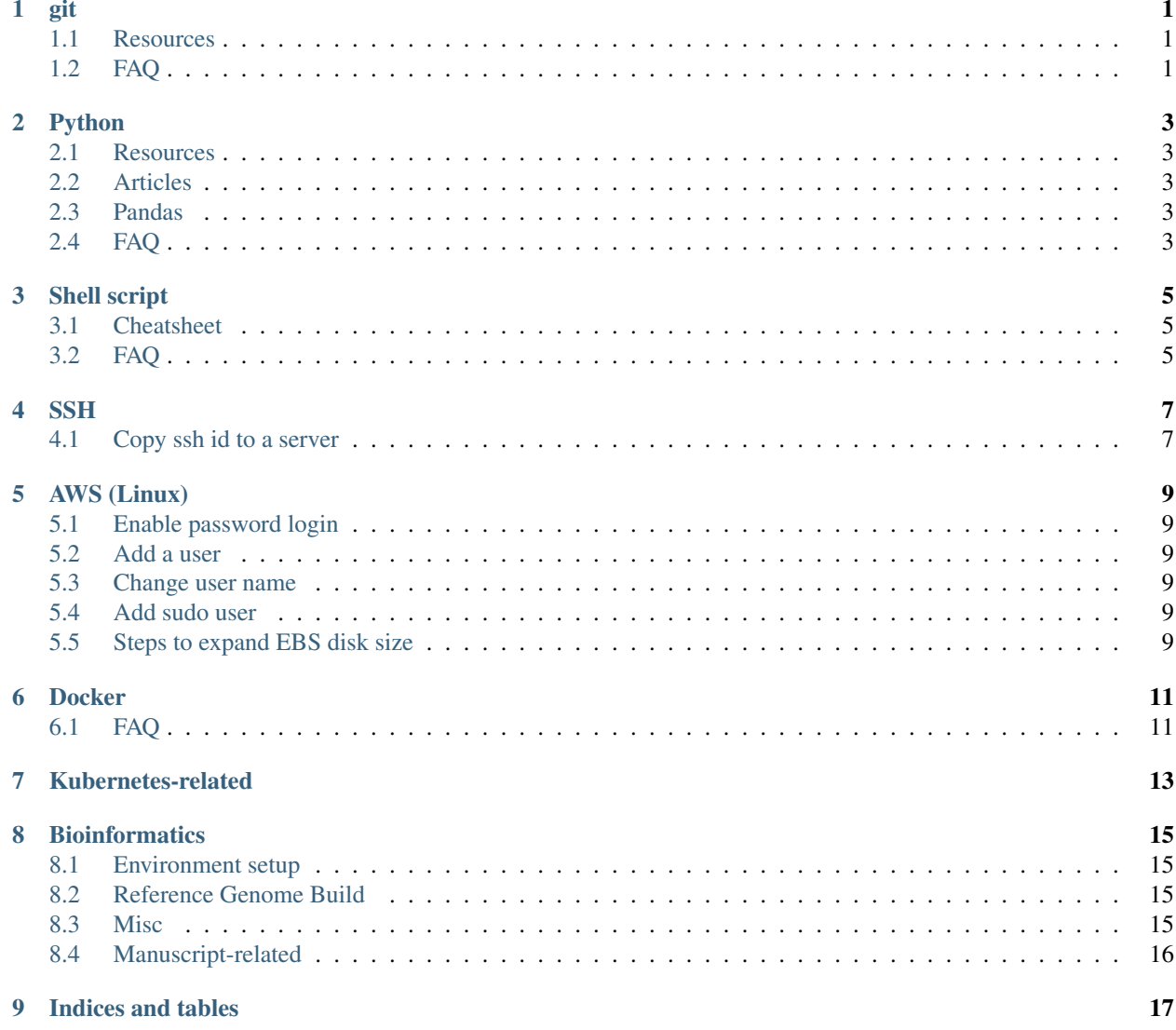

### git

#### <span id="page-4-1"></span><span id="page-4-0"></span>**1.1 Resources**

- Basic:
	- [Git](https://backlog.com/git-tutorial/tw/)
	- [git](https://gitbook.tw/)
		- \* Supplementary
			- · [Understanding git for real by exploring the .git directory](https://medium.freecodecamp.org/understanding-git-for-real-by-exploring-the-git-directory-1e079c15b807)
			- · [Git \(garbage collection\)](https://git-scm.com/book/zh-tw/v1/Git-%E5%85%A7%E9%83%A8%E5%8E%9F%E7%90%86-%E7%B6%AD%E8%AD%B7%E5%8F%8A%E8%B3%87%E6%96%99%E5%BE%A9%E5%8E%9F)
- Advanced
	- git hook
	- git reflog
	- ORIG\_HEAD
- Others
	- learn interactively [learngitbranching.js](https://learngitbranching.js.org/)

### <span id="page-4-2"></span>**1.2 FAQ**

- [Rename master branch for both local and remote Git repositories](http://stackoverflow.com/questions/1526794/rename-master-branch-for-both-local-and-remote-git-repositories)
- [How to remove tag locally and remotely](https://gist.github.com/mobilemind/7883996)
- [How to break a commit into multiple commmits](https://stackoverflow.com/questions/6217156/break-a-previous-commit-into-multiple-commits)

## Python

#### <span id="page-6-1"></span><span id="page-6-0"></span>**2.1 Resources**

• [The "Python Machine Learning" book code repository and info resource](https://github.com/rasbt/python-machine-learning-book)

#### <span id="page-6-2"></span>**2.2 Articles**

• [Dictionaries in Python \(not only default one\)](https://dbader.org/blog/python-dictionaries-maps-and-hashtables)

#### <span id="page-6-3"></span>**2.3 Pandas**

- [10 Minutes to pandas](https://pandas.pydata.org/pandas-docs/stable/10min.html)
- [Creating Pandas DataFrames from Lists and Dictionaries](http://pbpython.com/pandas-list-dict.html)

### <span id="page-6-4"></span>**2.4 FAQ**

- [How do I check whether a file exists using Python?](http://stackoverflow.com/questions/82831/how-do-i-check-whether-a-file-exists-using-python)
- [Does Python have a ternary conditional operator?](http://stackoverflow.com/questions/394809/does-python-have-a-ternary-conditional-operator)
- [How to check if a directory exists and create it if necessary?](http://stackoverflow.com/questions/273192/how-to-check-if-a-directory-exists-and-create-it-if-necessary)
- What does if  $_name_ = = "main_$  ": do?
- [Calling an external command in Python](http://stackoverflow.com/questions/89228/calling-an-external-command-in-python)
- [Python join: why is it string.join\(list\) instead of list.join\(string\)?](http://stackoverflow.com/questions/493819/python-join-why-is-it-string-joinlist-instead-of-list-joinstring)
- [How can I remove \(chomp\) a newline in Python?](http://stackoverflow.com/questions/275018/how-can-i-remove-chomp-a-newline-in-python)
- $-$  rstrip("\n")
- Universal line break
- [What is the purpose of self?](http://stackoverflow.com/questions/2709821/what-is-the-purpose-of-self)
- [How can I print all arguments passed to a python script?](https://stackoverflow.com/questions/8542725/how-can-i-print-all-arguments-passed-to-a-python-script)
- [Delete an item from a dictionary](http://stackoverflow.com/questions/5844672/delete-an-item-from-a-dictionary)
- Differnece between \_repr\_ and \_str\_

## Shell script

### <span id="page-8-1"></span><span id="page-8-0"></span>**3.1 Cheatsheet**

• get current directory of the script that is performed

```
DIR="$( cd "$( dirname "$0" )" && pwd )"
```
#### • rsync

```
rsync -avzh /mypath/myfile.gz pi@192.168.1.12:/mybackup/
```
### <span id="page-8-2"></span>**3.2 FAQ**

- [How to redirect output to a file and stdout?](http://stackoverflow.com/questions/418896/how-to-redirect-output-to-a-file-and-stdout)
	- unbuffer and tee
- [How to count lines in a document?](http://stackoverflow.com/questions/3137094/how-to-count-lines-in-a-document)
- [How to count differences between two files on linux?](http://stackoverflow.com/questions/1566461/how-to-count-differences-between-two-files-on-linux)
- [Checking for the correct number of arguments](http://stackoverflow.com/questions/4341630/checking-for-the-correct-number-of-arguments)
- [Propagate all arguments in a bash shell script](http://stackoverflow.com/questions/4824590/propagate-all-arguments-in-a-bash-shell-script)

### **SSH**

# <span id="page-10-1"></span><span id="page-10-0"></span>**4.1 Copy ssh id to a server**

ssh-copy-id -i ~/.ssh/mykey user@host

## AWS (Linux)

## <span id="page-12-1"></span><span id="page-12-0"></span>**5.1 Enable password login**

• Check [this](https://aws.amazon.com/premiumsupport/knowledge-center/ec2-password-login/) first

### <span id="page-12-2"></span>**5.2 Add a user**

- sudo adduser [user name]
- sudo password [user name]

#### <span id="page-12-3"></span>**5.3 Change user name**

• Check [this](https://serverfault.com/questions/437342/how-can-i-rename-an-unix-user)

#### <span id="page-12-4"></span>**5.4 Add sudo user**

• Check [this](https://www.digitalocean.com/community/tutorials/how-to-create-a-sudo-user-on-centos-quickstart)

#### <span id="page-12-5"></span>**5.5 Steps to expand EBS disk size**

- 1. Modify the size in the Volume page
- 2. sudo yum install xfsprogs

```
3. [ec2-tuser]$ lsblk
  NAME MAJ:MIN RM SIZE RO TYPE MOUNTPOINT
  xvda 202:0 0 30G 0 disk
  xvda1 202:1 0 30G 0 part /
  xvdb 202:16 0 30G 0 disk /mnt
  xvdf 202:80 0 35G 0 disk
  xvdf1 202:81 0 8G 0 part
  [ec2-user ~]$ df -h
                   Size Used Avail Use% Mounted on
  /dev/xvda1 8.0G 943M 6.9G 12% /
  tmpfs    1.9G    0 1.9G 0% /dev/shm<br>
/dev/xvdf    1014M 33M 982M 4% /mnt
                  1014M 33M 982M 4% /mnt
  [ec2-user ~]$sudo growpart /dev/xvdf 1
  CHANGED: disk=/dev/xvdf partition=1: start=4096 old: size=16773086,end=16777182
  ˓→new: size=73396190,end=73400286
  [ec2-user ~]$ sudo xfs_growfs -d /mnt
  meta-data=/dev/xvdf isize=256 agcount=4, agsize=65536 blks
        = sectsz=512 attr=2
  data = bsize=4096 blocks=262144, imaxpct=25
        = sunit=0 swidth=0 blks
  naming =version 2 bsize=4096 ascii-ci=0
  log =internal bsize=4096 blocks=2560, version=2
        = sectsz=512 sunit=0 blks, lazy-count=1
  realtime =none extsz=4096 blocks=0, rtextents=0
  data blocks changed from 262144 to 26214400
```
#### **Docker**

### <span id="page-14-1"></span><span id="page-14-0"></span>**6.1 FAQ**

• Enter detached container (for example, a development server)

```
docker run -d -p 8888:8888 python:3.5 python -m http.server 8888 --name python_
˓→http
 docker exec -it python_http /bin/bash
```
• Mount the data to the container

```
docker run -ti -v "$PWD":/work_dir ubuntu:14.04 /bin/bash
```
• Remove the images

docker images -f "dangling=true" -q

• Rename the image

```
docker tag <old_name> <new_name>
docker rmi <old_name>
```
Kubernetes-related

<span id="page-16-0"></span>• Be careful about the WORK\_DIR when using kubectl cp https://github.com/kubernetes/kubernetes/issues/58692

### **Bioinformatics**

### <span id="page-18-1"></span><span id="page-18-0"></span>**8.1 Environment setup**

• R

- On MacOS, use brew cask install r-apps rather than brew install r

### <span id="page-18-2"></span>**8.2 Reference Genome Build**

- [Reference genomes and Gene models: Impact on variant interpretation](https://bioinfo-diag.fr/wp-content/uploads/2019/10/BioinfoDiag_2019_EAY.pdf)
- [Which human reference genome to use?](https://lh3.github.io/2017/11/13/which-human-reference-genome-to-use)
- [hs37d5 information](ftp://ftp-trace.ncbi.nih.gov/1000genomes/ftp/technical/reference/phase2_reference_assembly_sequence/)

### <span id="page-18-3"></span>**8.3 Misc**

- [Frequent File Formats](https://genome.ucsc.edu/FAQ/FAQformat.html)
- [Installation of samtools](https://www.biostars.org/p/328831/)
- [Human Reference Discrepancies](https://gatk.broadinstitute.org/hc/en-us/articles/360035890711-GRCh37-hg19-b37-humanG1Kv37-Human-Reference-Discrepancies)
- [BAF](https://www.biostars.org/p/254848/)
- [VCF files: Change Chromosome Notation](https://www.biostars.org/p/98582/)
- [Generate vcf.gz file and its index file vcf.gz.tbi](https://www.biostars.org/p/59492/)
- Tools for coverage analysis: [1,](https://www.omixon.com/workflow-wednesdays-coverage-analysis-1/) [2](https://www.omixon.com/workflow-wednesdays-coverage-analysis-2-and-other-alignment-statistics/)
- [WES and RNA-seq difference](https://www.reddit.com/r/bioinformatics/comments/6vkxvi/when_to_use_wes_vs_rnaseq/)
- [BAM Tricks](https://github.com/IARCbioinfo/BAM-tricks)

• [How to check if duplicate reads are marked in bam file?](https://www.biostars.org/p/196742/)

### <span id="page-19-0"></span>**8.4 Manuscript-related**

- [Which Font Looks Best in a Figure?](https://pubs.acs.org/doi/10.1021/acs.chemmater.6b00306)
- [How to write a manuscript by Springer Nature](https://www.springernature.com/gp/authors/campaigns/writing-a-manuscript)
- [Rainbow Color Map \(Still\) Considered Harmful](https://ieeexplore.ieee.org/document/4118486)
	- Related materials:
		- \* viridis, magma, plasma, and inferno are colormaps recommended to be used in R.
		- \* for automatic alignment in R:
			- · ggplot facet layout: [facet\\_wrap](http://www.cookbook-r.com/Graphs/Facets_(ggplot2)/#facetwrap)
			- · [Cowplot::plot\\_grid](https://cran.r-project.org/web/packages/cowplot/vignettes/introduction.html)
			- · [gridExtra::arrange.grid](https://cran.r-project.org/web/packages/gridExtra/vignettes/arrangeGrob.html)

# CHAPTER<sup>9</sup>

Indices and tables

- <span id="page-20-0"></span>• genindex
- modindex
- search